# Linear Analysis

Generated by: Analog Insydes GUI

### **FOR INTERNAL USE ONLY**

### **Initialization (0)**

In[1]:= **AnalogInsydes`**

- In[2]:= **OffGeneral::spell, General::spell1;**
- In[3]:= **SetOptionsAnalogInsydes, ModelLibrary "FullModels`";**
- In[4]:= **SetOptionsBodePlot, PlotPoints 200, PlotRange All;**

*Get::noopen : Cannot open Graphics`Common`GraphicsCommon`.* <sup>à</sup>

*Needs::nocont : Context Graphics`Common`GraphicsCommon`*

*was not created when Needs was evaluated.*  $\gg$ 

In[5]:= **SetOptionsLinearSolve, Method Multifrontal;**

## **ReadNetlist (1)**

```
In[6]:= netlist1  ReadNetlist
        "D:\\Dokumente\\docs\\ESS\\AG_Schaltungstechnik_2014\\Conrad\\PSpice\\
          Conrad2st.cir",
       "D:\\Dokumente\\docs\\ESS\\AG_Schaltungstechnik_2014\\Conrad\\PSpice\\
          Conrad2st.out", Simulator  "PSpice", KeepPrefix  False
Out[6]= - Circuit -
```
#### In[7]:= **DisplayFormnetlist1**

#### Out[7]//DisplayForm= Circuit: Netlist (Checked, 16 Entries):  $\{T1, \{4 \rightarrow C, 3 \rightarrow B, 5 \rightarrow E\}$ , Model  $\rightarrow$  Model [BJT, BC547B, T1], Selector  $\rightarrow$  Selector  ${R2, {4, 3}, Type \rightarrow Resistance, Value \rightarrow 390000.}$ , Symbolic  $\rightarrow R2}$  $\{R3, \{4, 9\}, \text{Type} \rightarrow \text{Resistor}, \text{Value} \rightarrow 47000.$ , Symbolic  $\rightarrow R3\}$  ${R4, {5, 0}},$  Type  $\rightarrow$  Resistor, Value  $\rightarrow$  3900., Symbolic  $\rightarrow$  R4} {C3, {7, VOUT}, Type  $\rightarrow$  Capacitor, Value  $\rightarrow$  0.000022, Symbolic  $\rightarrow$  C3}  $\{R7, \{0, 8\}, \text{Type} \rightarrow \text{Resistor}, \text{Value} \rightarrow 470.$ , Symbolic  $\rightarrow R7\}$  $\{C2, \{6, 7\}, \text{Type} \rightarrow \text{Capacitor}, \text{Value} \rightarrow 0.000047, \text{Symbolic} \rightarrow C2\}$  ${R6, {9, 7}},$  Type  $\rightarrow$  Resistor, Value  $\rightarrow$  2200., Symbolic  $\rightarrow$  R6}  $\{C1, \{1, 2\}, \text{Type} \rightarrow \text{Capacitor}, \text{Value} \rightarrow 2.2 \times 10^{-7}, \text{ Symbolic} \rightarrow C1\}$  $\{V2, \{9, 0\}, \text{Type } \rightarrow \text{VoltageSource}, \text{Value } \rightarrow \{AC \rightarrow 0, DC \mid \text{Transient } \rightarrow 20.\}, \text{Sym}$  $\{C4, \{8, 0\}$ , Type  $\rightarrow$  Capacitor, Value  $\rightarrow$  0.0001, Symbolic  $\rightarrow$  C4 $\}$  ${T2, {7 \rightarrow C, 4 \rightarrow B, 8 \rightarrow E}}$ , Model  $\rightarrow$  Model [BJT, BC547B, T2], Selector  $\rightarrow$  Selector  $\{VIN, \{1, 0\}, \text{Type } \rightarrow \text{VoltageSource}, \text{Value } \rightarrow \{AC \rightarrow 1., DC \mid \text{Transient } \rightarrow \text{Checker}\}$  $\{R5, \{5, 6\}, \text{Type} \rightarrow \text{Resistor}, \text{Value} \rightarrow 39000.$ , Symbolic  $\rightarrow R5\}$  $\{R1, \{2, 3\}, \text{Type} \rightarrow \text{Resistor}, \text{Value} \rightarrow 680.$ , Symbolic  $\rightarrow R1\}$  $\{RL, \{VOUT, 0\}, Type \rightarrow Resistance, Value \rightarrow 100000.$ , Symbolic  $\rightarrow RL\}$ LocalModelParameters[BC547B, Type  $\rightarrow$  NPN, IS  $\rightarrow$  7.049  $\times$  10<sup>-15</sup>, XTI  $\rightarrow$  3., EG  $\rightarrow$  1.  $GlobalParameters[Similaral]$

#### **CircuitEquations (2)**

```
In[8]:= equations1 
      CircuitEquationsnetlist1, ElementValues  Symbolic, AnalysisMode  AC
```

```
Out[8]= - DAE [AC, \ll 14 \times 14\gg ] -
```
#### $In[9]:$  **DisplayForm** [equations1]

Out[9]//DisplayForm=

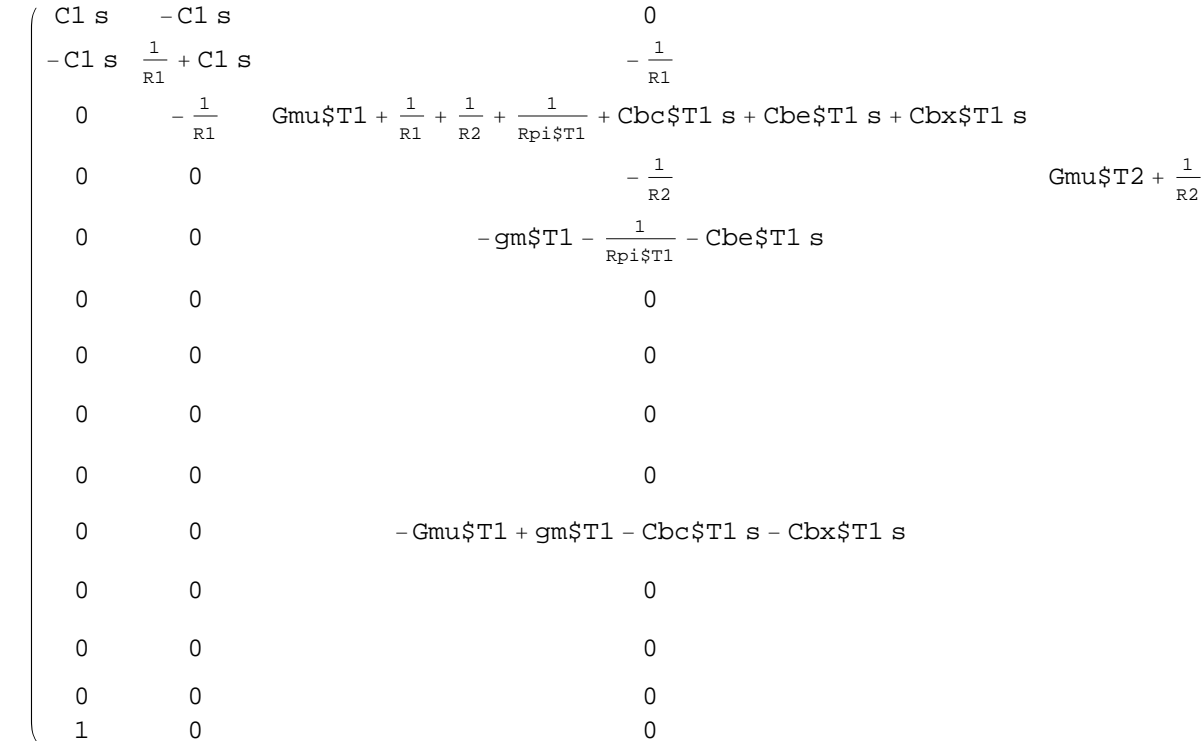

### **ReadSimulationData (3)**

```
In[10]:= simulationData1  ReadSimulationData
             "D:\\Dokumente\\docs\\ESS\\AG_Schaltungstechnik_2014\\Conrad\\PSpice\\
                Conrad2st.csd", Simulator  "PSpice"
Out[10]= \left\{ \left\{ V\left( VOUT\right) \, \rightarrow\, Interpretation\right[ \left\{ \left\{ 1.,\, 1.\, \times 10^{6}\right\} \right\} ,\, \ll\right\}V(4) \rightarrow InterpolatingFunction\left[\left\{1., 1. \times 10^6\right\}\right], \left\langle \times \right] \right\}In[11]:= vout1  "VVOUT" . FirstsimulationData1
```

```
Out[11]= InterpolatingFunction\left[\left\{1., 1. \times 10^6\right\}\right], \ll]
```
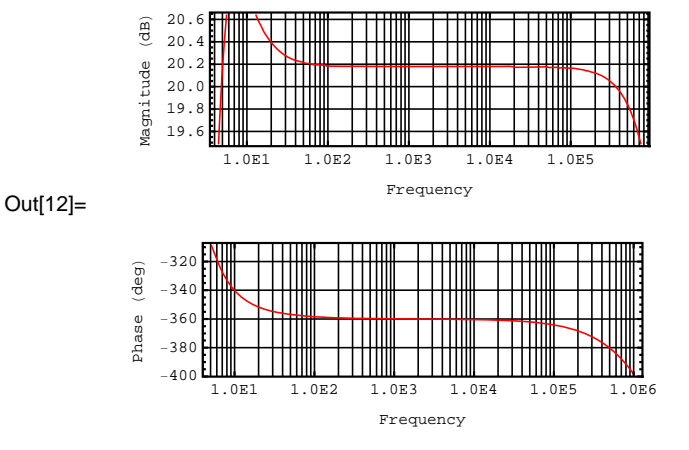

In[12]:= **BodePlotvout1f, f, 1\*^0, 1\*^6, AspectRatio 0.8**

In[13]:= **NicholPlotvout1f, f, 1\*^0, 1\*^6, AspectRatio 0.8**

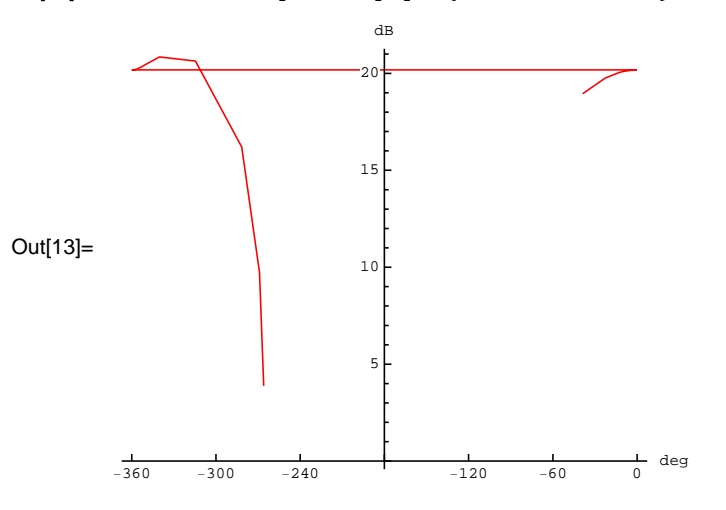

### **ACAnalysis (4)**

```
In[14]:= acsweep1  ACAnalysisequations1, V$VOUT, f, 1*^0, 1*^6
Out[14]= \left\{\left\{\text{V}\text{SVOUT}\rightarrow\text{InterpolatingFunction}\right[\left\{\left\{1.,\,1.\times10^6\right\}\right\},\,\,\text{<}\text{>}\right]\right\}
```
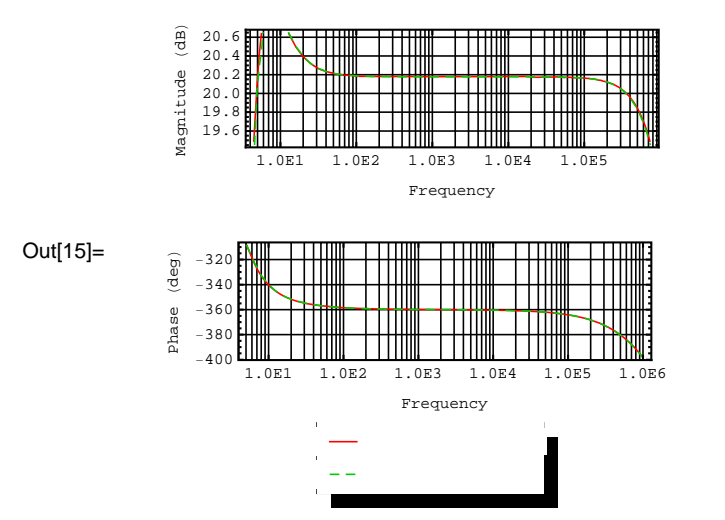

In[15]:= **BodePlotacsweep1, vout1f, V\$VOUTf, f, 1\*^0, 1\*^6**

# **ApproximateMatrixEquation (5)**

 $ln[16] =$  **sp** = {**s**  $\rightarrow$  1.21\*^4 I, MaxError  $\rightarrow$  1\*^-1}

Out[16]=  $\left\{ \text{s} \to 0 \text{.} + 12\,100 \text{.} \ i$ , MaxError  $\to \frac{1}{10} \right\}$ 

In[17]:= **approximatedMatrixEqs1 ApproximateMatrixEquationequations1, V\$VOUT, sp, AnalysisMode AC, Protocol None, CompressEquations True**

Out[17]= - DAE [AC,  $\ll$  7  $\times$  7  $>$  ] -

#### $In [18] := \text{DisplayForm}$  [approximatedMatrixEqs1]

Out[18]//DisplayForm=

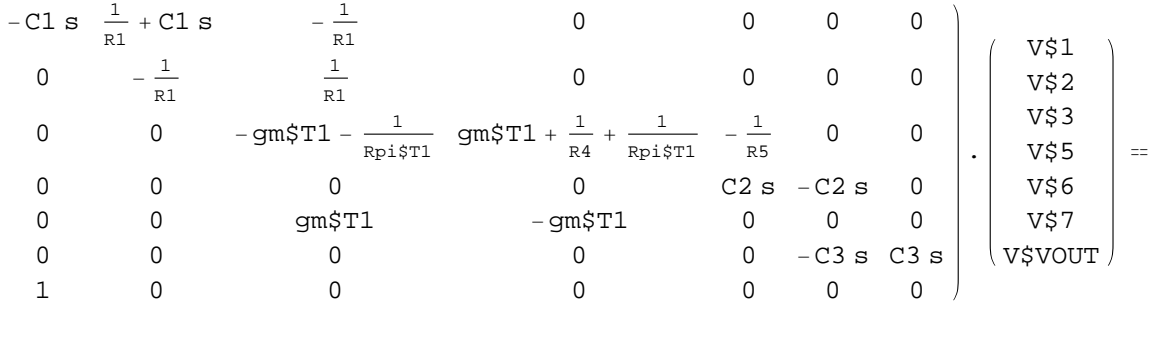

VIN

### **ComplexityEstimation (6)**

```
In[19]:= ComplexityEstimateapproximatedMatrixEqs1  N
Out[19]= 1.
```
### **Solve (7)**

```
In[20]:= solve1  SolveapproximatedMatrixEqs1, V$VOUT
\text{Out[20]} = \left\{ \left\{ \text{V$$VOUT} \rightarrow \frac{\text{R5 VIN}}{\text{R4}} \right\} \right\}In[21]:= solvedFunction1  V$VOUT . Firstsolve1  Simplify
Out[21]=
         R5 VIN
           R4
In[22]:= solvedFunction1n 
          solvedFunction1 . GetDesignPointapproximatedMatrixEqs1
Out[22]= 10.
```
# **ComplexityEstimation (8)**

```
ln[23]:= ComplexityEstimate[equations1] // N
```

```
Out[23]= 168 548.
```
Analog Insydes GUI Author: Adam Pankau